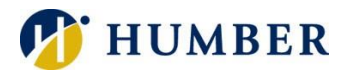

# **How** to Prepare for Registration

#### **Login**

- 1. Login to [MyHumber](https://login.humber.ca/cas/login?service=https%3A%2F%2Fsso.humber.ca%2Fssomanager%2Fc%2FSSB%3Bjsessionid%3Dad-EoHFxoNaeZMldrhfhj6lMR6wRzGqptiHAIaIWEEjYE89Aub5t%211045651324)
- 2. Click Student
- 3. Click Registration
- 4. Click Prepare for Registration
- 5. Select a Term

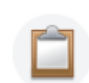

**Prepare for Registration** View your registration status to ensure you are eligible to register.

### **Registration Status**

- 1. Confirm your ability to register for the selected term by confirming your:
	- a. Student Status Active or Inactive status
	- b. Academic Status Required to Withdrawn students will not be permitted to register
	- c. Holds Review Process Affected to verify the hold(s) prevent registration. Not all holds will prevent registration. For more information on holds: <http://registrar.humberc.on.ca/ride2011/doc/myhumber/Holds-Help.pdf>
- 2. Review Program and Semester information

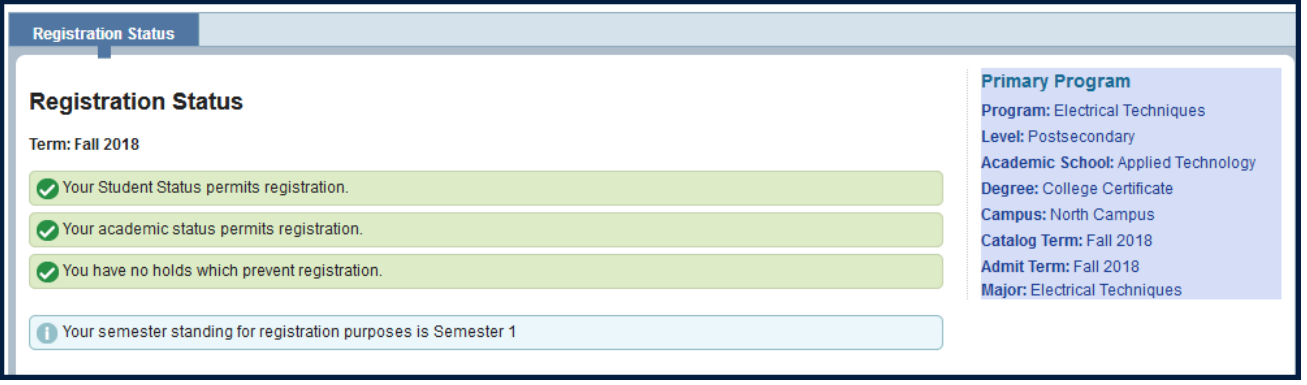

Note: Contact your program coordinator if any information is incorrect.

## **Holds Information**

Originator – The Academic School or Department that will be able to assist in the resolution of the hold.

Process Affected – The process affected by the hold being placed on the record. Some holds will limit the ability to register for the given term.

You have holds which do not prevent registration.

**Course Exception Under Review** Originator: Applied Technology

**Registration Hold** Originator: Registrar Office Processes Affected: Registration, Accounts Receivable

**Study Permit Hold** Originator: International Student Support Processes Affected: Registration

## **Registration Dates**

Please check your program on the link below for timing and program registration information <http://humber.ca/registration/>